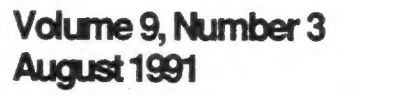

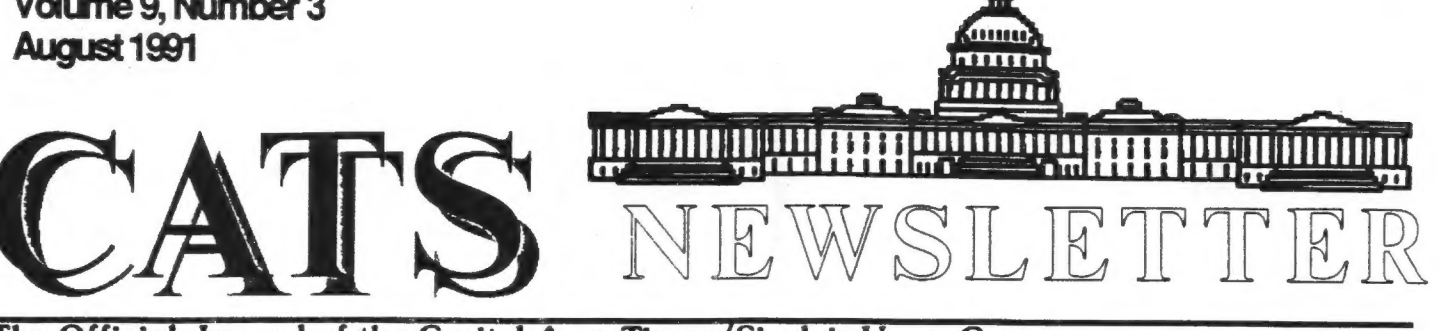

# The Official Journal of the Capital Area Timex/Sinclair Users Group<br>Presidential Ramblings at least what

CATS had 13 hardy souls that braved the chilly temperatures last month to hear Mannie Quintero's excellent presentation on the "Easel" graphics program. CI know it was a scorcher on last July 6th, but not in our meeting room! Keeps your QL cool! It will<br>operate longer.) Herb Schaaf got<br>the luck of the draw and<br>excellently took care of the duties of recording our minutes.

At the workshop we worked some bugs out of compiling a Metacomco 'C' program, and looked over some special features added to our Psion 4 by the "Exchange" additions to these programs.

Our Executive Board meeting went well and quickly - Cliff Watson and Herb Schaaf were approved as Members-at-Large, and Tim Swenson was approved as N/L Editor and Contact person. We still need<br>one more Member-at-Large. We discussed a September picnic (see below), and some regular columns for our N/L (see following pages). I will continue to hold the board meetings open to our members at 1:30 PM, and I will attempt to keep them short. We still<br>invite our publishers, the<br>Curnutts,. and our SYSOP, Mark<br>Fisher to participate on the Board.

We now have a Program Chairman (2nd Vice President) = Mannie Quintero was elected unanimously to this position at our July meeting and he graciously accepted. Please let him know what kind of program that you can present, or

at least what areas you want to hear about. He needs your help.

Mannie has Scheduled Tom Robbins to present a program on conversions of MS-DOS BASIC to QL SUPERBASIC as described elsewhere in this R/L. I am sure that we can all get something out of this presentation.

Those non-programmers among us should be able to pick up some ideas of MS-DOS programs that are avalable that could be converted to QL use or even 2068 or TS1000 use. There is a ton of MS-DOS public domain software available.

We will also have Our workshop bring in your problems or new ideas. We can try to fix the first and marvel at, and use,. the second.

Picnic! Bob and Betty Diggs have again graciously invited all CATS members to their home in North Fast, MD for our annual pinic. Keep Saturday, September 28th open for this get-together. Ask anyone who attended last year - they had a great time. Bob says that he still has the little sailboat (a Sunfish) for us, and swimming tennis, volley ball, golf is available. We can probably also plan another swap shop.

Even sooner, CATS will be represented at a computer fest in Dayton, OH. We have reserved a table to display our Newsletter. Check with Bob Curnutt or Ruth Fegley - my notes do not list the date.

## **Contents**

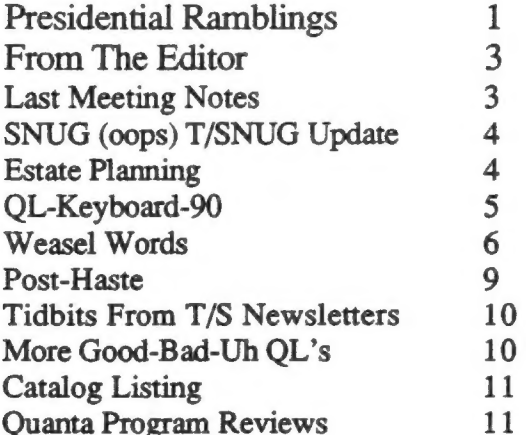

### **Key Dates**

10 August: CATS Meeting 11:00 Workshop 1:30 Executive Board Meeting 2:00 General Meeting

23 August: Newsletter Deadline For the Next Issue

7 September: CATS Meeting Hyattsville Library

### Next Meeting:

Tom Robbins will present a demonstration of converting data from the QL to the IBM. Including data from QL Programs to IBM Programs.

<sup>A</sup>notice that a new Newsletter will be published appeared at our meeting. It's called "International QL Report", edited by Robert Dyl, Sr. and available from SeaCoast Services, 15 Kilburn Ct., Newport, RI 02840 (\$10/yr in the U. S.). I received a complementary copy last week, It does have an international flair since it describes and lists sources for several new QL add-ons available from the U. K. and Germany. Some of the items descirbed include:

Miracle's Gold Card - a "SUPER" interface with 2 MB of ram and its own 16 Mhz. 68000 microprocesser. Sounds good, but costs  $330$  *£* (  $$550$  +). Keyboard 90 Interface that let's you use any PC/XT/AT keyboard with the QL. Available from Germany at 169 DM (\$80 +), Tim Swenson has one of these - check with hin. QL Scanner - digitizes pictures wth the QL, cost is 370 DM (\$200 +).

In addition, he has a few chatty articles about QL items. One mention is that a new group is being formed in the U. K. to create a superQL. This QL Advancement Working Group 'QLAW) seeks to raise capital to preserve and improve the QL by bringing new hardware or software packages that have been developed into the market. See the IQLR for more information.

It is nice to know that new things are being offered for the QL, but personally, I find that the prices required to get these items puts my QL system out of the "cheap" category that is one of its major advantages.

Bits and Bytes: Had any trouble with floppy diks lately? I have. I recieve work by mail on 5-1/4 in. disks regularly. A couple arrived unreadable = the disk would not turn inside of the plastic envelope. Once I cut open the envelope, (away from the slot), pulled the disk loose and returned

CATS Page 2 August 1991

it, the disk could be read. I think the Post Office fried it some place along the line - it took 12 days for them to get it from Arlington, VA to Batimore, MD, by First Class! An cther disk, fresh from the supplier, would not format = it lacked a reference hole.

### From The Editor:

Well, like the thunderstorms that have been roving the area lately, when it rains it pours. After two lean months, I have recieved many articles, a few being rather long. Some did not make it into this issue (due to space) and will go in next month.

For some news, read the Presidential Ramblings. Duane mentions a new newsletter, the "QL International." I looks good and I hope it gets enough support to keep going.

He also mentions the time and place of the CATS Picnic. If you .<br>plan to use the small sailboat, bring a change of dry clothes. Trust me, I know!

Duane also covered some items that I was going to ramble on about, but he saves me the effort.

See my review of the new keyboard interface for the QL. I am checking on a possible cheaper source for the interface. Film at 11.

One news item for QL Programmers. Dick Taylor of the Seacoast QL user group has recieved a copy of a public domain C compiler for the QL. It is a ported version of the popular C68 C compiler. The C68 compiler has been ported to a number of 68000 computers, including CP/M-68K and Unix. It comes on 7 disks, one disk of mostly documentation. It does come with full source code.

By the time you read this, I will have recieved my copy and will have started playing with it. I hope to have a review come next issue.

That's about all I have for now. Keep sending in those articles.

Happy Hacking,

 $T_{ik}$ 

### Last Meeting Minutes

By Herb Schaaf

The Treasurer's report was read<br>and the auditor's report is<br>expected to be available next<br>month.

The membership unanimously elected Mannie Quintero to the office of 2nd Vice-President.

A Recording Secretary will be selected by lottery until the post is filled.

Hopefully, the next Newsletter will carry details of the CATS Picnic, to be at Bob Diggs place in September. The newsletter deadline is July 22nd.

CATS will have a table and be represented at the Aug. 24th Dayton Computer Fest by the Curnutts, Ruth Fegley, and Dave Curnutts, Ruth Fegley, and Dave<br>Bennett.

The program for the August meeting will be on transferrring files to and from the QL by Tom Robbins.

George Rey is willing and able to discuss and sum up his series on wills, trusts, estate planning, etc. at a future meeting.

Tim Swenson demonstrated his keyboard adapter that allows any common IBM type keyboard to be used with the QL. He is looking into the possibility of a group buy.

CATS Page 3 August 1991

Herb Schaaf took a quick preliminary poll on Good, Bad, and Uh QL's.

Mannie Quintero is seeking a neat way to transfer files from QL to 2068 format.

Cliff Watson asks if anyone can fix the serial to parallel interface by Miracle Systems. His is acting up 'after being used with IBM-clone?).

Hank Dickson and his son stopped by briefly, leaving early since Hank's wife is in the hospital.

The main program was an interactive session on Easel by Mannie Quintero. He started at the beginning, and reactions started with 'ooh', 'ahh', 'ah-ah'; then moved on to 'I didn't know that' , 'now I see'; and finally to 'how about', 'could you', 'lets try', 'can you', 'and let me'. The audience which started out low-key in-their-seats on-their-hands finished as a standing crowd drawn to the speaker and wanting to get hands-on. Ve all learned, and left the meeting eager to Easel as soon as we got home.

### SNUG (oops) T/SNUG Update

#### By Dave Bennett

I mentioned in the February CATS Newsletter that Don Lambert may be the new SNUG Newsletter Editor.

This has happened although it appears that SNUG has reorganized as T/SNUG. Timex Sinclair NorthAmerican Users Group with Don being the editor, contact person etc.

The past officer system will be discontinued. Each of the User Groups will have a contact person for Don. The contact person will. send Newsletters in paper and disk form (2068) as well as Group information to Don. Don also welcomes articles from anyone which can be uploaded to the BBS or sent directly to him.

Don Lambert ZXir QLive Alive Newsletter 1301 Kiblinger Place Auburn, IN 46706

Bob Swoger operates the new T/SNUG BBS in Chicago which will be actively used by T/SNUG. It was under utilized by SNUG. The phone number is (708) 576-7072.

The pricing for T/SNUG is \$12.00 for individuals and \$15.00 for Users Groups. CATS is a member.

### Estate Planning

By George Rey

#### Attorney Powers

Our society has become so civilized lately that it can be difficult to die in peace without having one's estate raped by medical and legal mercenaries. The latter two have obtained such powers over the fate of an individual's last hours that you literally cannot die, even if you want to, without their<br>say so.

You now have to exert your right to die as you wish --- in writing, notarized, and witnessed, but of course. To do this you need two powers of attorney (POA), a Durable POA for your finacial affairs, another one to handle your Health Care, and a "Living Will" so you can die without being placed in a vegetable state of health care while your estate bank is drained dry.

All this only results if you are incapacitated during your last days Or years, and cannot make decisions for yourself. To cover this possibility you now need three legal instruments, neither of which is conventional.

A conventional power of attorney only gives someone authority to handle your financial affairs for a definte reason or time, it becomes ineffective if you become incapacitated. On the other hand a Durable POA gives someone authority to make finacial and medical decisions on your behalf to implement decisions you already made in case you are incapacitated.

There are two types of Durable. POA's, one to cover financial matters , the other for health care (Durable POA for Health Care). In addition to these two instruments a "Living Will" (LW) is used in conjuction with your Duable POA for :9alth Care. The LW expresses, in greater detail, your desires regarding use of life sustaining proceedures, including life support systems.

If you do not have the above instruments in effect when incapacitated then the Courts and Hospitals will make financial and medical decisions for you and your loved ones will be powerless to intervene on your behalf while your estate bleeds to death.

Last year the Post printed the accepted Durable POA for Health Care and Living Will forms of the states of Virginia, Maryland and the Distric. Additionally, I recomend the book "The Power of Attorney Book", by Denis Clifford, which covers all I have mentioned, and do-it-youself tools, advice, etc. With your QL and Quill you can do your own POA's and LW.

Substantial Life and Financial powers are transfered by POA's and LW's into the hands of someone - one you can trust and is close to you, and who will act as your "Attorney in Fact" as you would act for yourself if you could, so choose carefully.

There are two types of Durable POA's one is standard and goes into effect when you sign it, the other goes into effect on your Certified condition of incapacity and is called a "Springing POA". You can have Springing POW's for both finacial and health matters. The Health Care POA will cover most, but not all, medical conditions one is likely to encounter. For terminally ill conditions you will need a LW to address this specific predicament. Relatively recently medical technology has achieved capability to artificially extend or prolong life. At \$600+ a day for that capability it does not take long to drain one's bank, insurance or not. Because<br>there is still confusion, and there is still confusion, and overlapping jurisdictions, in this whole field of dying with dignity, I believe you now need all the three instruments I have mentioned - some day maybe one will do.

See you all in heven - that is if the doctors and lawyers don't gobble up all you leave behind.

### **QL-Keyboard-90**

#### Review by Tim Swenson

The QL-Keyboard-90 is a IBM keyboard interface for the QL. It allows the QL to use any standard XT Or AT type keyboard. It is made by Computer Technik/Jurgen Falkenburg of Germany.

A QL user in Germany, whom I correspond with, sent me the interface out of the blue. Bob Dyl of the Seacoast Group says it costs 169 DM for overseas 'about \$80).

The interface is installed on the inside of the QL, right where the 8049 chip goes. The 8049 will go Piggy back on the interface and still be functional.

It only takes about 15 to 30 minutes to install the interface. <sup>I</sup> took about 20 minutes, going nice and slow. The most delicate part is removing the 8049 chip without a chip puller. If you go slow with a screwdriver, it will come right out.

The person that sent the interface, also included an extra chip socket, to be used to raise the interface above surrounding parts. The only problem with this, is that it raises the interface so high, I can not fully close the QL. Not a problem for me, I'11 just put the QL under a stand I am making for the monitor and not use it's keyboard.

Once installed, the interface works great. You can go out and buy a keyboard with the feel that you like. CompUSA (formerly Soft Warehouse) has a AT-type keyboard for \$30. Most places want anywhere from \$60 to \$90 for a keyboard. The mail order places will run from \$30 to \$60.

The interface is designed to make the IBM keyboard map properly to the QL keyboard. The backspace key is the same as CTRL LEFT ARROW (which still works). The arrow keys on the numberic keypad and the seperate arrow keys both work. If you are used to a IBM keyboard from work or home (like me), it lets you use the QL with the same finger movements.

One nice feature of the interface is the reset function. Hit the CTRL, ALT, and DEL at the same time (just like the IBM) and you will reset the QL (exactly the same as hitting the reset button or powering it off).

I've only used my interface for a few hours and I like it. I know that I will not suffer from any more bad QL keyboard membranes. Plus I can sit the keyboard in my lap and hack away.

Once you get the switches set for your particular keyboard, everything runs as advertised. I have an AT type keyboard. I have to put the XT/AT switch on AT and the NEW/OLD switch on OLD. The keyboard is switched to AT. If you have any problems with your new keyboard not emulating the full QL keyboard, try various positions of the switches. You're bound to get it right in just a few tries.

Over all, the interface is great. It is fairly easy to install, does not take up any ports, and is 100% compatible with the QL keyboard, plus some extras keys. If you plan to use your QL for years to come, I recommend that you buy the interface. Keyboard membranes will not be available forever.

### Weasel Words

By Mannie Quintero

#### Working in) EASEL

{Presented at the July 1991 CATS meeting. Use as a Beginner's Tutorial inputting your own temperature figures and watching the graph grow as you follow the text.]

PSION'S EASEL or GRAPHING program claims it is FULLY INTERACTIVE and that WHAT YOU SEE IS WHAT YOU GET (WYSIWYG). What they mean is that when you type in figures, you see the graph being made in front of your eyes and that you can easily add and move TEXT.

Loading the program, you see three sections; top, which is the CONTROL or PROMPT area, middle, or DISPLAY area, and bottom, the STATUS area.

At the top, HELP can be gotten using the F1 key. You should have configured the HOB (help? file to be placed on the drive you wanted (normally drive one). Drive can be mdv'slow) or flp or,even, ramdisk (fast?) or hard disk. F2 (toggle on and off) will redraw the screen WITHOUT the top area and make the graph area larger. F3 will clear the top and then put the commands there, available to you at the touch of the key for the first letter of the command. F4, though not shown at the top, will delete an erroneous or unwanted value in a cell. ESC will cancel an incomplete or erroneous command you gave.

Still at the top, the TABULATE key will permit you to move the vertical crosswire to the Right: SHIFT&TAB will move wire Left in the graph area. X-WIRES is self-explanatory. To type TEXT, you must preface first letter of text with a quote mark("). FORMULAE are entered directly as are NUMBERS. FORMULAE AND NUMBERS WILL BE PLACED IN THE CELL WHERE THE VERTICAL WIRE IS LOCATED.

At BOTTOM, the cursor is where your input will be shown as you type it. CURRENT NAME shows the name given the figures you are inputting (if there are more than one set of

figures in your graph, there will be more than one name; only the current name will be shown and that is the set whose data you may change.) MEMORY shows how much is available and will show any error messages. FORMAT shows the type of graph you are making(bar, line,or pie? and the kind of line or bar being shown.

Let us start with a bar graph of the average monthly temperature in degrees Fahrenheit for Annandale for 1989,

Type in the value and ENTER(CR) see the bar appear and the vertical line shift to right, ready for next value. Note how the scale at left side is automatically adjusted to cover the range of values entered. Continue input through December and, OOPS, your V. wire moved into a new, unnamed, cell which should pertain to 1990. To get rid of it and redraw the graph in proper size, do F3, press VCiew), CR, & CR. Ain't it pretty now? Yeah, but it is untitled and info is lacking as to what the left axis numbers represent.

To place a title at top, press E(dit), T(ext), move cross hairs near start of the word TITLE, press CR, and the word TITLE is shown next to cursor at bottom.

"1989 AVERAGE MONTHLY TEMPERATURE (F) - ANNANDALE" typed in , CR, and dragged with Xhairs to desired position and CR, and there's your title.

Now for the left axis. Do E(dit), Atxis-names), Vertical). Type Degrees (F), CR, drag to desired position, and CR. OOPS, the parentheses don't look so hot, do they? Repeat E, A, V and delete them. Do same for H(orizontal) and put Month at bottom. Or 1989 if you wish.

There's your finished graph. You can P(rint) it, S(ave) it, or get rid of it by  $Z$  $\langle ap \rangle$ ping it, destroying everything you've done, OR K(ill) followed with the Current

Name which will only erase the values leaving the Name and Axes names intact, OR change its appearance by C(hange) and any of<br>the items which change the graph's<br>appearance.

Let's suppose you aren't happy with the name of the current figures: up to now it has been<br>Figures. Do R(ename), CR, type new<br>name, say, tf89, and CR and there's name, say, the data. Another<br>way is to ESC to the FORMULAE mode<br>and type this formula, "desired name"= current name, e.g.<br>tf89=figures. Note that when you do this, the type of bar used is changed. You can do other neat things with Formulae besides changing the current name. S'pose we want to have our values in Centigrade degrees. Simply type<br>formula tc89=5/9\*(tf89-32) and watch what happens. Of course, you'd need to change your title and left axis name. There's new bars, new left-axis values, and the new current name for your Centigrade data. To go back, type tf89-9/5 xtc89+32.

Let us S(ave) our graph calling it tf89: Easel adds the extension \_grf.

Let's now change the type of bar used to show the data. Do C(hange), B(ar), and CR at the ? prompt so you can see the bars available. Move with arrow and CR to select. Your graph changes accordingly.

Now let's graph the same thing for 1990. THIS TIME, since we are going to enter new data, we must start with N(ewdata) and give it another name, e.g. tf90. Enter the data and change the title. Save it as tf90. When you display the graph now, you will see two bars in each cell

You also see what is called the KEY which shows what data are displayed in your graph. It is interfering with your graphic display so-- move it, OR, erase it.. Do E(dit), K(ey-position), and drag it to where you want it to be & CR.

Let us change to a line graph.

Do C, L, CR, and select the line you want- then CR. Your latest graph now has line and bar display. REMEMBER, the data you changed to line display was that shown as CURRENT NAME. To change the other set of data, do O(lddata), type its name, C, L, CR, and make your selection.

Now, let's suppose we wish to have our graph show the difference, temp in ^'90 minus temp in '89. Remember how we used FORMULAE? Do the same thing, writing diff=tf90-tf89 and you will see the graph of those figures. To see all three together do V,CR.

S(ave) the graphs individually by viewing each one separately and saving: save all together by viewing all figures and saving. How's that for ease and flexibility. If you have separately saved graphs and wish to combine them, load one after another and they will all appear together.

NOTE that I haven't here bothered to change the name of the graph- I leave that to you.

Things we haven't covered yet are; CHANGE; AXIS, GRAPH PAPER, SEGMENT, and Attributes of TEXT.

C, A(xis), CR lets you see the<br>choices of colors for the line and<br>labels, graduations or not, and limits which can be set to AUTOMATIC WITH ZERO (you'll get a larger graph if you exclude zero when your values are distant from zero), or MANUAL in which you can set your own limits (with some restrictions). Try it to see what I mean.

C, G(raph Paper), CR, lets you see<br>your choices of paper and ink color, lines or no. TEXT attributes are similar with the addition of Direction (H or V).

C, 3(egment) lets you change the color of any segment of your pie selecting segment using Tab key. Natch, you only have four colors.

Combining Formats in our case

requires us to do Olddata, tf89, Change, Bar, Select our color bar, then, Olddata, tf90, Change, Bar, select, then View all figures and<br>you have each year in a separately colored bar and the difference shown<br>by a line.

 $\begin{array}{c} \mathbf{1} & \mathbf{1} & \mathbf{1} \\ \mathbf{1} & \mathbf{1} & \mathbf{1} \\ \mathbf{1} & \mathbf{1} & \mathbf{1} \end{array}$ 

On to PIE CHARTS. ONLY one set of figures at a time(makes sense), and no Negative values. I have found this a rather cranky one to use and wholeheartedly endorse the User Guide when it says it is probably easier to do your graph in line or bar form and convert to pie when done.

Let's do one called Percent of Population Speaking English, for U.S., USSR, U.K., BOLIVIA, GHANA, U.S., USSR, U.K., BOLIVIA, GHANA,<br>and SUDAN. Start by editing the labels, putting U.S. in place of Jan, USSR in place of Feb, and so forth. Do F4 (deleting?) Jul. onward. Then View all figures and you have your cells set for these countries. Enter the percentage in each country cell-- make a title, and change Format to 7 (pie) and your graph is ready unless you want to change color of some of the segments.

Yet to be discussed HCIGHLIGHT) and DCEFAULT). Default allows you to set screen display width to 40, 64, or 80 characters. We have only used 80 and have, therefor, been restricted to four colors (64 also), but by use of 40, you can have eight colors and less resolution. If you make color slides of your graphs, it might make things more colorful. are

Highlight only works for bar or pie charts and lets you emphasize a single bar or segment OR all negative values in a bar chart (there are no negative values in a pie chart -remember?).

You can make prints of graphs if your compatible with dot-matrix printer is the Epson FX-80. Plotters can also be used. You would need to use install\_bas to install your own particular printer. I refer you to the QLUG for some info.

 $\mathcal{R}$  .

 $\cdot$ 

FILES, also, has not been discussed. Included are B(ackup), D(elete), F(ormat), E(xport), and I(mport). I leave the first three to you as the QLUG is adequate in its explanation.

E and I have same pertinent notes and rules on first pages of the QLUG Information section. Per Rule 4, since we have only 1 text item in our tf89 file, we can EXPORT the file to either ARCHIVE or ABACUS. Let's do it. With tf89 grf loaded into Easel, do F3, F(iles), E(xport?), and give it a file name: the exp extension will be supplied by the program.

Start ABACUS and do Files, Import, C Columns) and your data will be put into the grid where you told it to be put. I leave it to you to import it to see how it looks in ARCHIVE.

Export it from ABACUS, selecting EASEL, and Columns and import it inta EASEL 'after Zapping your EASEL data) and see how it looks.

Use the QLUG to learn about functions and have fun becoming an EASEL EXPERT.

### Post-Haste

Review by Barry Washington

Early in June the Washington Post published information about their new free Stock Quote service which is available to anyone with touch-tone telephone service. In addition to Stock quotes, the service provides financial information on such things as Mortgage rates, Dow Jones Averages , Precious Metals, the Bond Market, the Commodities Report and others. To access this service, dial 324-9000 and use the following codes to your destination. Stocks are accessed by their NASDAQ symbols using the following system.

A=21, B=22, C=23, D=31, E=32,  $F=33, G=41, H=42, I=43, J=51,$  $K=52$ ,  $L=53$ ,  $M=61$ ,  $N=62$ ,  $D=63$ ,  $P=71$ ,  $Q=01$ ,  $R=72$ ,  $S=73$ ,  $T=81$ ,

U-82, V=85, W=91, X=92, Y=93,  $Z=03$  PERIOD=13, ENTER=\*, CANCEL =#

For example, MOBIL, symbol MOB,  $p$ ress 61 63 22\*.

For Giant Food Â, symbol GFS dot A, press 41 33 73 13 21\*.

For Manville warrants, symbol MVL wt, press 61 83 33 13 91 73x.

For CityFed Financial B Preferred, symbol CTYF dot B pf, press 23 81 93 33 13 22 11\*.

To get High, Low and Volume information, press \* again after the current or closing price has been given. (Current prices are on a delayed basis)

To return to other FOST-HASTE categories, press 1\*.

The main category codes are as follows: 1000= MAIN INDEX 1001= HOW TO USE 334-9000 2000= STOCK QUOTATIONS 2500= MORTGAGE RATE HOTLINE<br>3000= FINANCIAL DIRECTORY 3001= FINANCIAL NEWS GUIDE 3002= AP FINANCIAL NEWS SO03= LOCAL STOCKS & NEWS 2004= STOCK MARKET UPDATE Z005= STOCK MARKET INSIGHT XO006-2 DOW JONES AVERAGES 3007= NYSE TRADING REPORT ZOO08-2 AMEX TRADING REPORT 2009= OTC MARKET REPORT Z010= KEY RATES & PRICES **3011= BOND MARKET UPDATE** Xo012-2 PRECIOUS MEATLS Z013= COMMODITIES REFORT

Note: To designate a class of stock, enter period (13) then the code for the letter of the class of stock. For warrants, enter period (13), then WS (91 73). For preferred stocks enter (11) at the very end of the symbol.

This is a very useful service for investors =- and —- IT'S FREE.

 $\mathbb{R}$ 

### Tidbits From T/S Newsletters

#### By Joe Miller

Each month, I will print news of interest from other clubs and/or thier Newsletters. CATS recieves newsletters from several T/S clubs each month. The clubs print information from members and other sources along with minutes from their monthly meetings. Now for the information:

SINC-LINK (May-June issue): Packed with info on the 2068 and QL computers. Interesting articles from a host of writers. Bob Mitchell has written several articles on LKDOS for the 2068, Printer control codes and an article On keyboard idiosyncrasies. In the same issue, an article called QLIPS by Hughe Howie. If you are a user of the QL and TK2, this is a must reading. Part 2 of SuperBasic (printing in columns) by Howard Clase is a tutorial on QDOS. It's well written, easy to understand and is the only current article on SuperBasic. Don't forget, Bug Alerts and Updates by Richard Hurd, which features updates and corrections to some of his articles and programs.

CRAGIST (January - March 1991): Now called CTSC, published by Donald Lambert. It seems Cragist is dead for now, however, Don will publish CTSC as material is made available. Good Luck, Don! In this current issue of Cragist is an article on something called AOSDOS. AOSDOS is a menuloader for the Larken interface. There is not much information about AOSDOS, but what is written is of interest to those using the 2068 equiped with the Larken interface. lf you are thinking about the in's and out's of the Larken and Oliger DOS, you should read the article in this issue. Cragist ends with a well placed article with news on the ZX81 and the AERCO interface. Pick up the newsletter and read all about ft.

THE PLOTTER--NITE TIMES NEWS: Both newsletters have very good articles on both the 2068 and the<br>QL. Both are filled with information on the latest programs and hardware found in the world. Both carry ad's from T/S vendors and members from around the good old USA.

 $\lambda$ 

As one can see, there is pletty of information to be found in the club's collection of newsletters from fellow User Groups. More next time.

### More Good-Bad-Uh QL's By Herb Schaaf

by 14 users:

 $\mathcal{L} = \mathcal{L}$ 

At the July meeting members filled in a answer sheet. Here are the facts about the 30 QL's owned

One-third of the QL's are Good. Good means you can depend on it to give long hours of reliable service without wondering if it will misbehave.

One-sixth of the QL's are Bad. Bad means it doesn't work at all, or is so flakey that it won't last an hour.

By ancient Egyptian mathematics that leaves us with One-half of the QL's as being Uh QL's. Uh means they can do funny things from time to time, sometimes we think we know why, but can't prove it. They work great all day (and night) long sometimes and other times they freeze or crash a couple of times before behaving as 'good'.

Two-thirds of the members have stories to share about this, and half have made written comments.

The raw data was put into Abacus and then exported into Archive, so we have it both as a aba and as a dbf file.

Now (as always?) we can use more info. Your input is wanted.

### **Catalog Listing**

#### By Barry Washington

 $\mathbf{w}$  .  $\mathbf{a}$ 

 $10<sup>°</sup>$ REM \*\*\* FOR T/S 2068 WITH OLIGER DISK AND CENTRONICS INTERFACE  $FV$ \*\*\* L.H.Washington 5/24/89  $20$  REM  $***$ Epson Compatible Printer Rea'd 30 REM \*\*\* This Program prints a condensed Catalog listing in a three column format on a  $(8\ 1/2\ X)$ 11 page size) 40 REM \*\*\*\*\*\*\*\*\*\*\*\*\*\*\*\*\*\*\*\*\*\*\* 50 LET /P=0: BORDER 5: PAPER 6: INK 9: CLS PRINT AT 8,6; "DISK CATALOG 60 PRINTER" 70 PRINT AT 13,6: "DO YOU WISH TO VIEW", "  $\left($ CATALOG LIST(Y or N)" 80 INPUT Z\$ 90 IF Z\$="Y" OR Z\$="y" THEN GOSUB 250 100 INPUT "SELECT PRINT COL. 1, 2, OR 3 ":C 110 IF C=1 THEN LET  $A=0$ 120 IF C=2 THEN LET A=46 130 IF C=3 THEN LET A=92 140 CLS 150 OUT 127,27: OUT 127,15 160 OUT 127,27: OUT 127.51: OUT 127,25 170 OUT 127,27: OUT 127.69 180 OUT 127, 27: OUT 127, 108: OUT  $127, A$ 190 OPEN #2, "P" 200 CAT 210 CLOSE #2 220 GO TO 50 230 STOP 240 SAVE / "CAT. PRT" LINE 50 250 CAT: RETURN

### **Quanta Progam Reviews**

**By Mannie Quintero** 

DATACAL, DATACAL BOOT, DOC, & DEC. Written by Tom Shields;

for making program A useful calendar pages showing the normal array-type listing by week and below date, of items it. a list, by requiring action such as birthdays, meetings, bills due to be paid/ receivable, accounts mailed, subscription renewals, etc.

Each month permits you to have 14 of 70 characters each lines  $t<sub>o</sub>$ record dates and notes.

PROBLEM: Program is Supercharged and does not accept input to do SOLUTION: Find the month January. starting the same as January and use it. Then change name of month by hand.

Datacal doc contains some erroneous info so substitute letter O for 99 and A for the O in the doc. A -1 entry at month prompt will return you to Superbasic.

The program appears to produce valid calendars from 1600 to 2501. I've checked to see that it is correct to 2000 since I probably won't be worried about years after that.

> The News is Out! **And We're Spreading It!** RMG is adding so many NEW and **EXCITING TIMES** to our line that our storerooms are BULGING! We have added more than 25 NEW PAGES and changed over 20 others in our BIG 40+ page catalog. We want to make sure that you do not miss jour on anything we may be able to help you with in your computing. If you will send us \$3.00 you will recieve our catalog with a \$3 off coupon for your first order. AND, send along 12 business size SASE's and you will recieve 12 monthly updates and special mailings. \$5 discount coupon in first mailing!

> > **RMG ENTERPRISES** 1419 1/2 7th Street Oregon City, Oregon 97045

(503) 65-7484 \* Noon-10 Tue-Sat

CATS Page 11 August 1991

### IF YOU ARE NOT A MEMBER OF CATS. THIS IS THE ONLY ISSUE YOU WILL **RECEIVE THE**

At: New Carrollton Public Library 7414 Riverdale Road (Hwy 410), New Carrollton, MD

The next meeting of CATS will be held on: August 10, 1991 11:00 AM Hardware Workshop 2:00 PM General Meeting

**FIRST CLAS** 

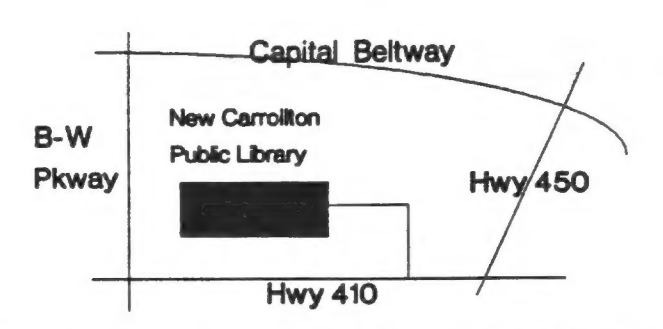

P.O. Box 11017 Takoma Park, MD 20913

**CATS Newsletter** 

### Meetings

month, at the New Carrollton Public Library. 4:30 PM, on the second Saturday of each Monthly meetings are held from 11:00 AM to

### Newsletter

per year. S12 si bas santa mongton Metro area and is \$12 subscription is available for persons living libraries, group buys, etc.). A newsletter only months, and include all privileges (access to Memberships cost \$15 per year, are good for 12

### Networks

night, 10:00 PM Eastern time (GO CLUB). Timex SIG on Compuserve: Wednesday

hours a day. baud. News and general information, 24 CVL2 BB2: (301) 288-02J3' 8-M-I' 300\I500

> Sinclair family of computers. own, use, or are interested in the limex/ devoted to serving the interests of those who Users Group is a not-porport profile group The Capital Area Timex/Sinclair

#### Ехеспиль Воаго

Members-at-Large Treasurer Secretary Corresponding Recording Secretary 2nd Vice President 1st Vice President President

Joe Miller  $O$ <sub>pen</sub>

Mannie Quintero

**Hank Dickson** 

Duane Parker

Barry Washington

 $\theta \sim 0$ 

Ruth Fegley Immediate Past President Herb Schaaf Cliff Watson

 $L$ S99-078 $(60L)$ Contact Person Tim Swenson Newsletter Editor &

are automatically taken off the list. not sending a newsletter to us for six months Groups across the U.S. and Canada. Groups newsletters with approximately 30 Users  $CAY$  maintains a gratis exchange of